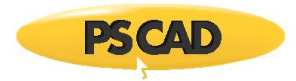

# **Setting up PSCAD v5.0.2 Update 1**

This document provides instructions for setting up PSCAD v5.0.2 Update 1 (v5.0.2.1).

## **Note**

If v5.0.2 (initial) is already installed, running this installation will replace your earlier build.

## **Release Notes**

The release notes for this version are posted to this [article.](https://www.pscad.com/knowledge-base/article/880)

## **System Requirements**

System requirements for this version are posted to this [article.](https://www.pscad.com/knowledge-base/article/697)

## **Obtaining Access to the Update**

If the update is not available in your MyCentre user account, you may request the download from our sales des[k sales@pscad.com.](mailto:sales@pscad.com) Please ensure to include your PSCAD license number in your request.

### **Instructions**

Set up PSCAD v5.0.2 Update 1 as follows:

- a. Log in to [MyCentre,](https://mycentre.hvdc.ca/login) and download and unzip the software. The contents will be a zipped file (\*.zip).
- b. Unzip the file, and save this to a local location on your machine (e.g. desktop).
- c. From the unzipped file, launch "setup.exe", and select the option to elevate, then:
	- If v5.0.2 is already installed, select the option *Repair* when prompted.
	- For detailed or quick start setup instructions, please refer as follows:
		- o If using certificate licensing, refer to thi[s article](https://www.pscad.com/knowledge-base/article/640)
		- o If using lock-based licensing, refer to thi[s article](https://www.pscad.com/knowledge-base/article/641)
- d. If using the Intel Fortran compiler with Visual Studio 2015 or later, PSCAD v5.0.2 Update 1 must be configured to use the libraries as per Step 2 of this [article](https://www.pscad.com/knowledge-base/article/557) after the installation.

We hope this helps to set up PSCAD v5.0.2 Update 1. If there are any questions, please contact our [support desk.](mailto:support@mhic.a)

Copyright © 2023 Manitoba Hydro International Ltd. All Rights Reserved.